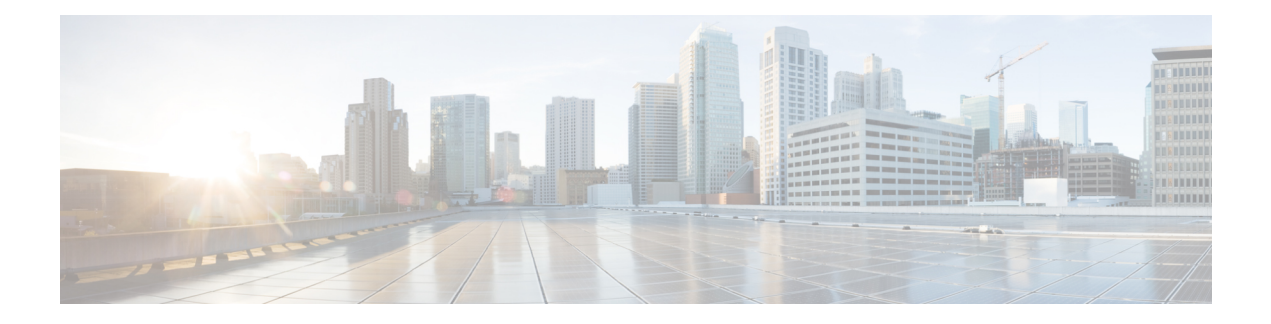

# **UP Geo Redundancy**

- Feature [Summary,](#page-0-0) on page 1
- [Revision](#page-0-1) History, on page 1
- Feature [Description,](#page-1-0) on page 2
- Benefits of UP Geo [Redundancy,](#page-6-0) on page 7
- Supported Features in UP Geo [Redundancy,](#page-6-1) on page 7
- UP Geo Redundancy [Configuration](#page-7-0) Guidelines, on page 8
- Configuring UP Geo [Redundancy](#page-7-1) , on page 8
- Session [Synchronization](#page-12-0) between UPs, on page 13
- Route [Synchronization](#page-14-0) between CP and UP , on page 15
- Order of [Reconciliation,](#page-15-0) on page 16
- [Monitoring](#page-15-1) Support, on page 16

# <span id="page-0-0"></span>**Feature Summary**

#### **Table 1: Feature Summary**

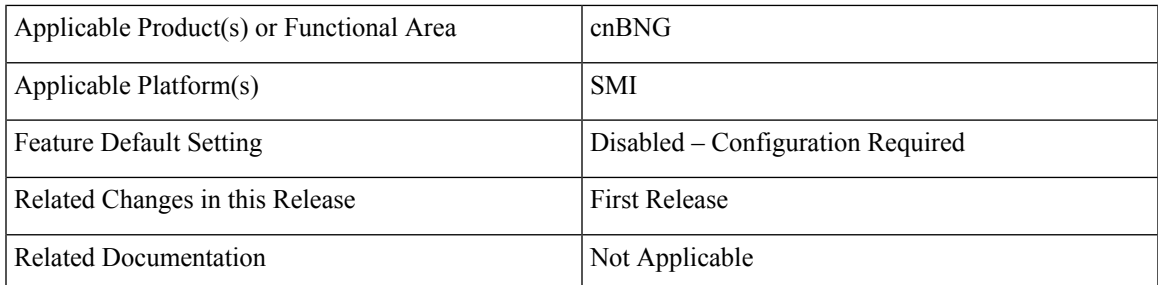

# <span id="page-0-1"></span>**Revision History**

#### **Table 2: Revision History**

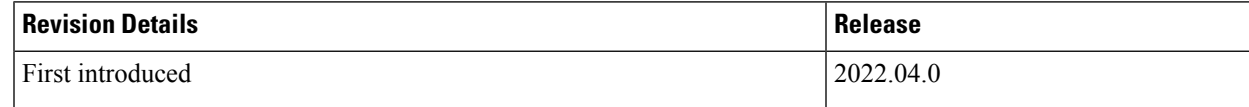

# <span id="page-1-0"></span>**Feature Description**

**Note** This feature is Network Services Orchestrator (NSO) integrated.

To provide redundancy for the subscriber sessions, cnBNG supports Geographical Redundancy across multiple User Planes (UPs), without having any L1 or L 2 connectivity between them. The UPs may be located in multiple geographical locations, and they have L3 connectivity over a shared core network through IP or MPLS routing.

Geo redundancy feature is currently supported for IPoE DHCP-triggered (IPv4, IPv6 and dual-stack) sessions.

## **UP Geo Redundancy Architecture**

The following figure depicts a UP geo redundancy deployment network model:

**Figure 1: UP Geo Redundancy Deployment Network Model**

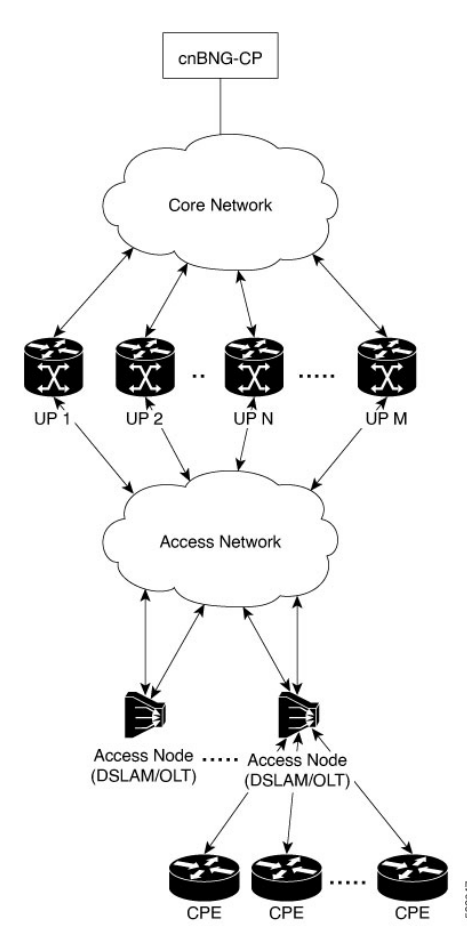

The redundancy pairing between UPs work by synchronizing the subscriber state from cnBNG CP to primary (active) and its subordinate (standby).

Geo redundancy works in conjunction with any of the access technologies. The CPEs are agnostic to redundancy; they see only one UP or gateway. The access nodes are dual or multi-homed for redundancy using a variety of technologies based on the service provider network design and choices. Multi-chassis Link Aggregation (MC-LAG), dual-homed (MultipleSpanning Tree - Access Gateway or MST-AG), Ring (MST-AG or G.8032), xSTP and seamless MPLS (pseudowires) are a few such access networks.

For more information on access technologies supported on UP, see the *Broadband Network Gateway Configuration Guide for Cisco ASR 9000 Series Routers* guide.

## **Subscriber Redundancy Group**

Geo redundancy for subscribers is delivered by transferring the relevant session state from primary UP to subordinate UP which can then help in failover (FO) or planned switchover (SO) of sessions from one UP to another. Subscriber Redundancy Group (SRG) which is a set of access-interface (or a single access-interface) is introduced in cnBNG, and all subscribers in an SRG would FO or SO as a group.

The SRG has two modes of operation:

- Hot-standby
- Warm-standby

Currently UP geo redundancy supports only the hot-standby subordinate mode. This is achieved by a 1:1 mirroring of subscriber session state from the primary to the subordinate where the entire provisioning is done before the FO or SO. The sessions provisioned on subordinate is in sync with the set up on the primary. Because the data plane is already set up for sub-second traffic impact, there is minimal action on switchover in the case of hot-standby mode and therefore, it is suitable for subscribers requiring high service level agreement (SLA). With appropriate capacity planning, the sessions can also be distributed across multiple UPs to achieve an M: N model. The primary-subordinate terminology is always in the context of a specific SRG; not for the UP as a whole.

The following figure depicts a typical subscriber redundancy group (SRG):

#### **Figure 2: Subscriber Redundancy Group**

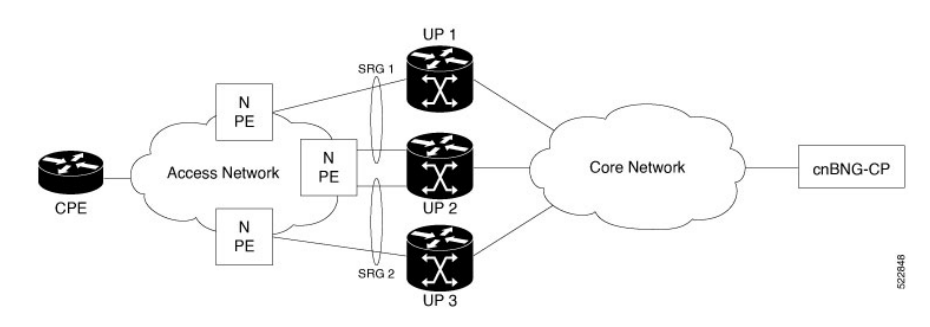

#### **SRG Virtual MAC**

For seamless switchover between two UPs, the L2-connected CPE devices must not detect change in gateway MAC and IPv4 or IPv6 addresses. The access technology like MC-LAG uses the same MAC address on both UPs with active-standby roles, providing seamless switchover. Where MAC sharing is not provided by the access technology or protocol (like MST-AG, G.8032), the cnBNG SRG virtual MAC (vMAC) must be used.

For more information on SRG Virtual MAC, see the *BNG Geo Redundancy* chapter of *Broadband Network Gateway Configuration Guide for Cisco ASR 9000 Series Routers* guide.

## **Session Distribution Across SRG**

The session distribution across SRGs can be in either of these modes:

• Active-standby mode:

In this mode, a dedicated standby UP can be a subordinate for multiple SRGs from different active UPs which are primaries for those respective SRGs.

This figure shows an active-standby mode of session distribution across SRGs:

**Figure 3: Active-standby Mode of Session Distribution**

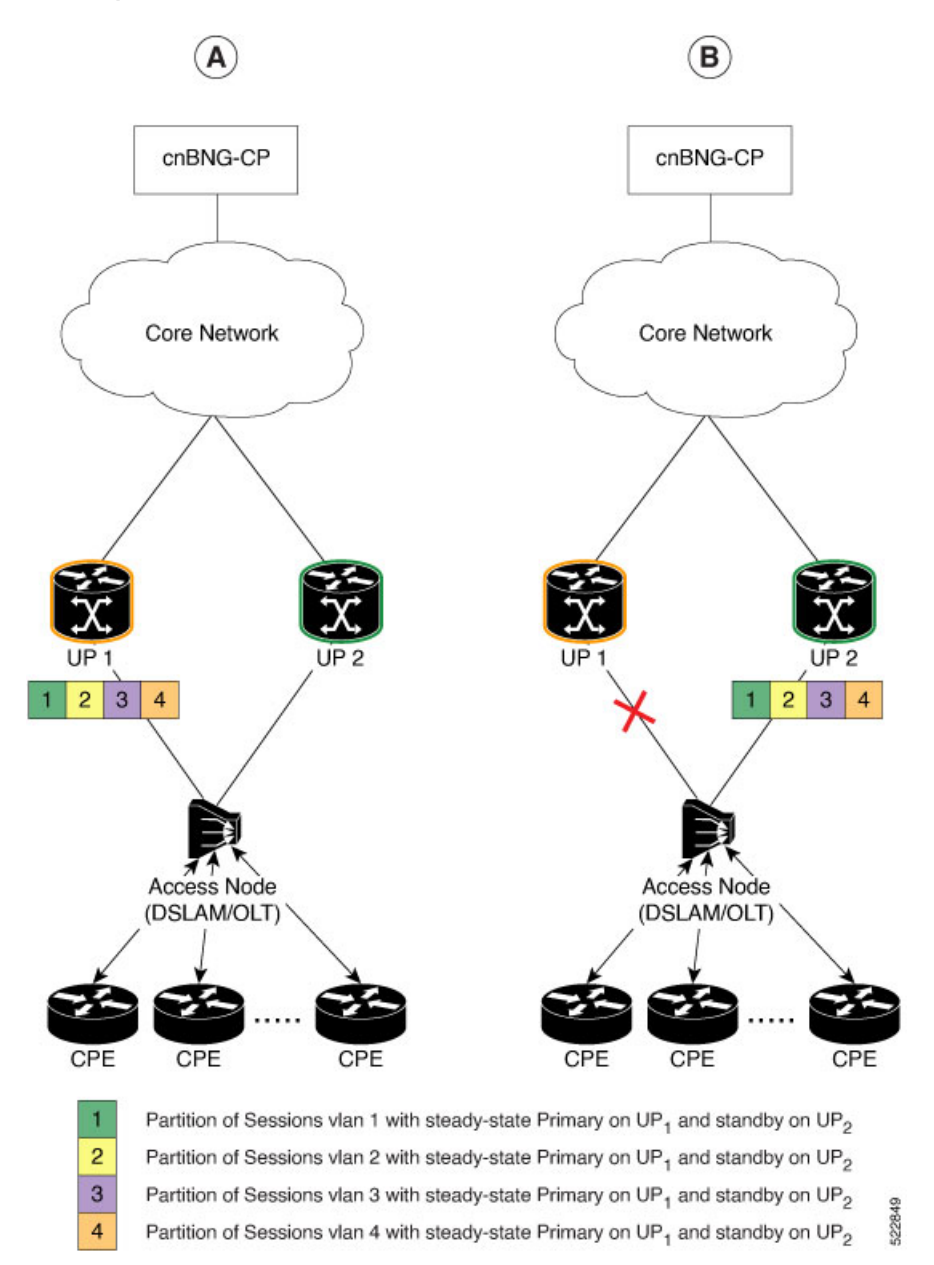

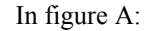

- Sessions are associated with partitions (VLAN 1, 2, 3 and 4) on UP1, with each VLAN mapped to separate SRG configured as primary role.
- UP2 acts as standby for all VLANs.
- Each VLAN has 8K sessions terminated on it.

In figure B:

- An interface failure gets detected (using object-tracking of the access-interface).
- SRG for each VLAN on UP2 gets the primary role.
- All 32K sessions are switched to UP2.
- UP2 sees a session termination count of 32K.
- Active-active mode:

In this mode, an UP can be primary for one SRG and a standby for another SRG at the same time.

The following figure shows an active-active mode of session distribution across SRGs:

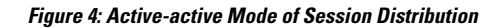

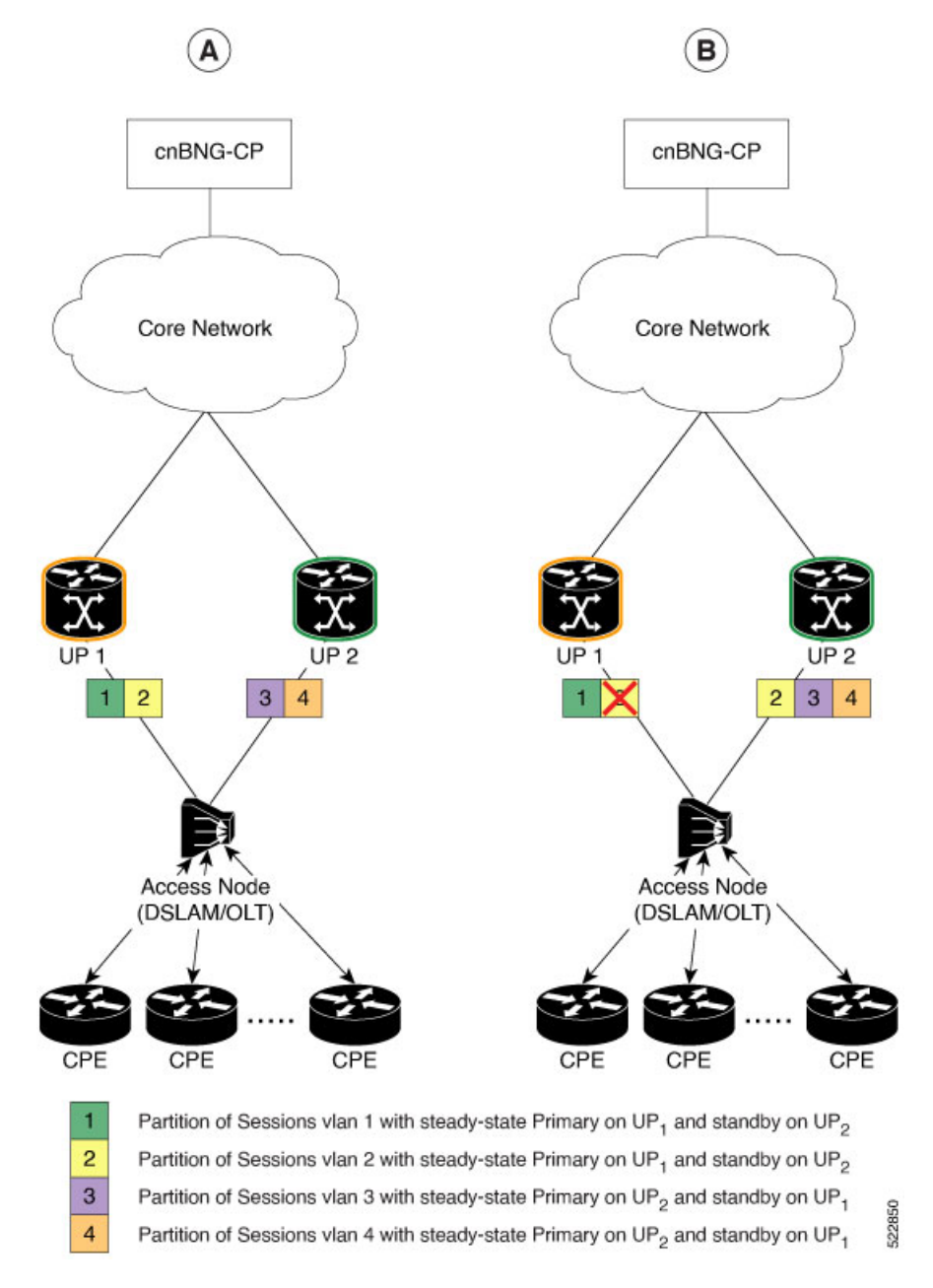

In figure A:

- Sessions are associated with partitions (VLAN 1, 2) on UP1, with each VLAN mapped to separate SRG configured as primary role.
- Sessions are associated with partitions (VLAN 3, 4) on UP2, with each VLAN mapped to separate SRG configured as primary role.
- Each VLAN has 8K sessions terminated on it.
- Each UP has 16K sessions terminated on it.

In figure B:

- The interface associated with VLAN 2 on UP1 goes down.
- Sessions associated with partitions (VLAN 2) on UP1 are switched to UP2.
- UP1 sees a session termination count of 8K and UP2 sees a session termination count of 24K.

# <span id="page-6-0"></span>**Benefits of UP Geo Redundancy**

Major benefits of UP Geo Redundancy include:

- Supports various redundancy models such as 1:1 (active-active) and M:N, including M:1.
- Provides flexible redundancy pairing on access-link basis.
- Works with multiple access networks such as MC-LAG, dual-home and OLT rings.
- Supports various types of subscribers such as IPv4, IPv6 and dual-stack IPoE sessions.
- Provides failure protection to access link failures, N4 link failures, LC failures, RP failures and chassis failures.
- Performs automatic switchovers during dynamic failures or planned eventssuch as maintenance, upgrades and transitions.
- Co-exists with other high availability (HA) or redundancy mechanisms.
- Does switchover of the impacted session group only; other session groups remain on the same UP.
- Provides fast convergence and rapid setup of sessions, with minimal subscriber impact during switchover.
- Provides automatic routing convergence towards core and efficient address pool management.
- Provides seamless switchover for subscriber CPE without the need for any signaling.
- Integrates with RADIUS systems.
- Does not impact session scale and call-per-second (CPS) during normal operation.

## <span id="page-6-1"></span>**Supported Features in UP Geo Redundancy**

These base geo redundancy features are supported:

- Multiple SRG groups to different peer routers.
- Hot-standby mode for subordinate (that is, subscribers provisioned in hardware on the subordinate as they are synchronized).
- Dynamic role negotiation between peers.
- Manual SRG switchover through command line interface (CLI).
- Dynamic failure detection using object tracking (link up-down, route and IPSLA tracking).
- Revertive timer per SRG group.
- SRG active-active mode without any access protocol.
- G.8032 (dual-home and ring) access technologies.

These DHCP features are supported:

- DHCPv6 IA-NA and IA-PD support for L2 connected sessions.
- DHCPv4 support for L2 connected sessions.
- DHCPv4 or DHCPv6 dual-stack support.
- DHCP server mode.
- Session initiation through DHCPv4 or DHCPv6 protocol.

# <span id="page-7-0"></span>**UP Geo Redundancy Configuration Guidelines**

#### **UP Configuration Consistency**

- Geo redundancy feature infrastructure synchronizes individual subscriber session state from primary to subordinate. But, it does not synchronize the UP related configurations (namely dynamic-template, DHCP) profiles, policy-maps, access-interface configurations, external RADIUS or DHCP server, and so on).
- For successful synchronization and setup of subscriber sessions between the two UPs, it is mandatory that the relevant UP configurations must be identical on the two routers and on the access-interfaces pairs in the SRG.
- While the access-interfaces or their types (or both) may vary between the paired UPs, their outer-VLAN tag (that is, S-VLAN imposed by the access or aggregation devices) must be identical.
- Inconsistencies in base UP or SRG configurations may result in synchronization failure and improper setup of sessions on the subordinate.

#### **Session Sync**

Once the session is up on the primary node, the entire session information getssynced to the subordinate node. This includes dynamic synchronization of updates such as CoA or service logon.

# <span id="page-7-1"></span>**Configuring UP Geo Redundancy**

To configure the subscriber redundancy group in the control plane, use the following sample configuration:

```
config
  user-plane instance instance_id
     user-plane user_plane_name
       subscriber-redundancy
          group group_name
             disable
             domain-identifier domain_name
            peer-identifier peer_id
```
Ш

```
port-id-map port-name port_name port_number
preferred-role-active
revertive-timer revertive_timer_value
exit
```
#### **NOTES:**

- **subscriber-redundancy**: Configures subscriber geo-redundancy. All SRG groups are configured in this mode.
- group group\_name: Specifies the name of the subscriber redundancy group that is unique to a user plane.
- **disable**: Disables an SRG group without deleting the entire configuration of the group. By default, an SRG group is enabled.
- **domain-identifier** *domain name*: Specifies the domain name to identify all groups between two user planes.
- **peer-identifier** *peer id*: Identifies the peer user-plane for the group. This identifier must be unique across all groups in the control plane. The same peer-identifier must be configured in the peer user-plane.
- **port-id-map port-name** *port\_name port\_number*: Specifies the mapping of access interfaces between user planes. At least one **port-map-id** must be configured.
- **preferred-role-active**: This is an optional configuration.

Sets the preferred role active for user plane. Default value: false.

• **revertive-timer** *revertive\_timer\_value*: This is an optional configuration.

Specifies the revertive timer in seconds. *revertive\_timer\_value* must be an integer in the range of 60 to 3600. This command is available only when **preferred-role-active** is configured.

## **Configuration Example**

The following is a sample configuration for configuring UP Geo Redundancy, as illustrated in Figure 5.

```
config
 user-plane
  instance 1
   user-plane user-plane1
   peer-address ipv4 {UP1 ipv4-address}
    subscriber-redundancy
     group Group1
      preferred-role-active
      revertive-timer 3600
      domain-identifier domain1
      peer-identifier Peerl
      port-id-map port-name Bundle-Ether1.10 1
     exit
    exit
   exit
   user-plane user-plane2
   peer-address ipv4 {UP2 ipv4-address}
    subscriber-redundancy
     group Group1
      domain-identifier domain1
      peer-identifier Peer1
      port-id-map port-name Bundle-Ether2.10 1
     exit
```
exit exit exit exit

The following diagram illustrates the sample configuration.

**Figure 5: Sample Configuration**

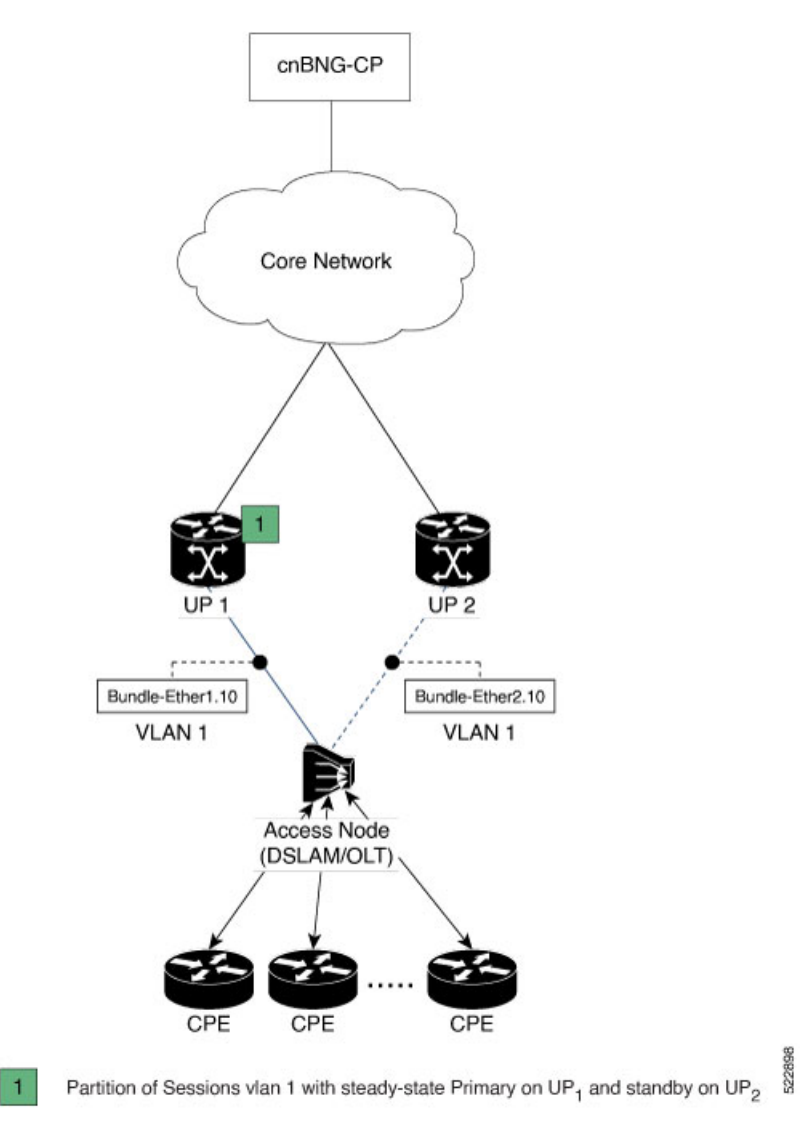

## **Configuration Verification**

To verify the configuration, execute the following commands:

- **show subscriber redundancy [ count | debug | detail | gr-instance** *gr\_instance\_id* **| srg-peer-id** *srg\_peer\_id* **| upf** *upf\_name* **]**
- **show subscriber redundancy-sync [ gr-instance** *gr\_instance\_id* **| srg-peer-id** *srg\_peer\_id* **| upf** *upf\_name* **]**
- **show subscriber dhcp [ count | detail | filter** *filter\_value* **| gr-instance** *instance\_id* **| sublabel** *sublabel\_name* **]**
- **show subscriber session [ detail | filter { smupstate {** *upf\_name***/smUpSessionCreated } } ]**
- **show subscriber synchronize [ srg-peer-id** *peer\_id* **| upf** *upf\_name* **]**

For more information on these commands, see the [Monitoring](#page-15-1) Support, on page 16 section.

## **Configuring IPAM**

#### **Dynamic Pool Configuration**

Use the following configuration to configure dynamic pool:

```
config
  ipam
     instance instance_id
     source local
        address-pool pool_name
         vrf-name string
         ipv4
           split-size
             per-cache value
             per-dp value
           exit
           address-range start_ipv4_address end_ipv4_address
         exit
         ipv6
           address-ranges
             split-size
               per-cache value
               per-dp value
             exit
             address-range start_ipv6_address end_ipv6_address
           exit
          prefix-ranges
             split-size
               per-cache value
               per-dp value }
             exit
             prefix-range prefix_value length prefix_length
           exit
          exit
        exit
```
#### **Static Pool Configuration**

Use the following configuration to configure static pool:

```
config
  ipam
    instance instance_id
      address-pool pool_name
         vrf-name string
         static enable user-plane srg_id
         ipv4
           split-size
           no-split
           exit
            address-range start_ipv4_address end_ipv4_address
         exit
         ipv6
           address-ranges
             split-size
               no-split
             exit
             address-range start_ipv6_address end_ipv6_address
            exit
           prefix-ranges
             split-size
               no-split
             exit
             prefix-length prefix_length
             prefix-range prefix_value length prefix_length
            exit
          exit
        exit
```
#### **NOTES:**

- **ipam**: Enters the IPAM Configuration mode.
- **instance** *instance\_id*: Configures multiple instances for the specified instance and enters the instance sub-mode.
- **source local**: Enters the local datastore as the pool source.
- **address-pool** *pool\_name* [ **address-quarantine-timer** ] [ **offline** ] [**static** *user\_plane\_name* ] [ **vrf-name** *string* ]: Configures the address pool configuration. *pool\_name* must be the name of the address pool.
- **ipv4**: Enters the IPv4 mode of the pool.
- **split-size** { **per-cache** *value* | **per-dp** *value* }: Specifies the size of the IPv4 range to be split for each IPAM cache allocation. The IPAM server consumes this configuration. The **no-split** command disables the splitting of the address-ranges into smaller chunks.

**per-cache** *value*: Specifies the size of the IPv4 range to be split for each Data-Plane (User-Plane) allocation. The valid values range from 2 to 262144. The default value is 1024.

**per-dp** *value*: Specifies the size of the IPv4 range to be split for each Data-Plane (User-Plane) allocation. The valid values range from 2 to 262144 The default value is 256.

• **address-range** *start\_ipv4\_address end\_ipv4\_address*: Configuresthe IPv4 addressrange with the starting and ending IPv4 address.

- **ipv6**: Enters the IPv6 mode of the pool.
- **address-ranges**: Enters the IPv6 address ranges sub-mode.
- **prefix-ranges**: Enters the prefix ranges mode.
- **prefix-length** *prefix\_length*: Specifies the IPv6 prefix length.
- **prefix-range** *prefix\_value* **length** *prefix\_length*: Specifies the IPv6 prefix range, and prefix length.
- **static enable user-plane** *srg\_id*: Associates an user plane for the static pool.

# <span id="page-12-0"></span>**Session Synchronization between UPs**

This section describes different scenarios where the subscriber needs to be synchronized to a UP manually.

#### **Scenario 1**

One UP in a Subscriber Redundancy group is active, and a session is created. Now, another UP in the same SRG is connected for the first time. All the groups in the second UP become standby. To synchronize the sessions with the second (standby) UP, use the following CLI command:

```
bng# subscriber redundancy session-synchronize add domain [ domain_ID ]
target-upf upf_ID
```
You can also use the following CLI command, if there are only two UPs involved (as in Scenario 1):

bng# **subscriber redundancy session-synchronize add upf-id [** *upf\_ID* **] target-upf** *upf\_ID*

#### **Example-1:**

subscriber redundancy session-synchronize add domain [ Domain12 ] target-upf Upf2

The above CLI command synchronizes all the subscribers from active UP, which are part of *Domain12*, to the target UP (*Upf2*).

Or,

subscriber redundancy session-synchronize add upf-id [ Upf1 ] target-upf Upf2

The above CLI command synchronizes all the subscribers from *Upf1* to *Upf2*.

#### **Example-2:**

The following is a sample configuration if two UPs are active, and a third UP is connected later.

subscriber redundancy session-synchronize add domain [ Domain12 Domain13 ] target-upf Upf1

The above CLI command synchronizes all the subscribers from the active UPs, which are part of *Domain12*, and *Domain13* to the target UP (*Upf1*).

#### **Scenario 2**

Initially, a Subscriber Redundancy group is configured on only one UP, and a session is created. Later, the second UP is configured with SRG. Now, to synchronize the session with the second UP in the group, use the following CLI command:

bng# **subscriber redundancy session-synchronize add peer-id [** *peer\_ID* **] target-upf** *upf\_ID*

#### **Example:**

subscriber redundancy session-synchronize add peer-id [ Peer1 ] target-upf Upf2

The above CLI command synchronizes subscribers that are part of a group with peer-id *Peer1* to target UP (*Upf2*).

#### **Scenario 3**

A group is removed from an UP. To remove sessions in the group, use the following CLI command:

bng# **subscriber redundancy session-synchronize delete peer-id [** *peer\_ID* **] target-upf** *upf\_ID*

#### **Example:**

subscriber redundancy session-synchronize delete peer-id [ Peer1 ] target-upf Upf2

The above CLI command removes subscribers from target UP (*Upf2*) that are part of the SRG group with peer-id *peer1*.

#### **Scenario 4**

All groups are removed from an UP. To remove all sessions in an UP, use the following CLI command:

bng# **subscriber redundancy session-synchronize delete domain [** *domain\_list* **] target-upf** *upf\_ID*

#### **Example:**

```
subscriber redundancy session-synchronize delete domain [ domain12 domain13 ] target-upf
Upf3
```
The above CLI command deletes all the subscribers that are part of the domains *domain12*, and *domain13* from the target UP (Upf3).

Or,

```
subscriber redundancy session-synchronize delete upf-id [ Upf3 ] target-upf Upf3
```
The above CLI command deletes all the subscribers that are related to *Upf3* from the target UP (*Upf3*).

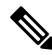

**Note** You can also delete all non-SRG sessions in the UP.

#### **Scenario 5**

An UP from a group is replaced with another UP. To synchronize the sessions, use the following CLI commands:

```
bng# subscriber redundancy session-synchronize delete peer-id [ peer_ID ]
target-upf old_upf_id
```
bng# **subscriber redundancy session-synchronize add peer-id [** *peer\_ID* **] target-upf** *new\_upf\_id*

**Example:**

subscriber redundancy session-synchronize delete peer-id [ peer1 ] target-upf Upf1 subscriber redundancy session-synchronize add peer-id [ peer1 ] target-upf Upf2

The above CLI commands remove the sessions in the group with peer-id *peer1* from *Upf1*, and add the group to *Upf2*.

#### **Scenario 6**

An UP is replaced with another UP in all the groups in a domain. To synchronize the sessions, use the following CLI commands:

bng# **subscriber redundancy session-synchronize delete domain [** *domain\_ID* **] target-upf** *upf\_ID*

bng# **subscriber redundancy session-synchronize add domain [** *domain\_ID* **] target-upf** *upf\_ID*

#### **Example:**

subscriber redundancy session-synchronize delete domain [ domain1 ] target-upf Upf1

subscriber redundancy session-synchronize add domain [ domain1 ] target-upf Upf2

The above CLI commands remove the sessions in the groups that are part of *domain1* from *Upf1*, and add the groups to *Upf2*.

#### **Scenario 7**

All domain/group/peers are moved from one UP to another. Initially, to delete all subscribers from the UP, use the following CLI command:

bng# **subscriber redundancy session-synchronize delete upf [** *upf\_ID* **] target-upf** *upf\_ID*

#### **Example:**

subscriber redundancy session-synchronize delete upf [ Upf1 ] target-upf Upf1

The above CLI command removes all the sessions from *Upf1*.

Configure the second UP with the configurations deleted from the first UP. Then, to synchronize the sessions, use the following CLI command:

bng# **subscriber redundancy session-synchronize add domain [** *domain\_list* **] target-upf** *upf\_ID*

#### **Example:**

subscriber redundancy session-synchronize add domain [ domain1...domainN ] target-upf Upf2

The above CLI command synchronizes all the sessions that are in the list of given domains to the new UP (Upf2).

## <span id="page-14-0"></span>**Route Synchronization between CP and UP**

Use the following CLI command to synchronize the routes between the Control Plane and the User Plane.

**subscriber route-synchronize upf** *upf\_name*

To check the status of route synchronization, use the following CLI command:

**subscriber route-synchronize upf** *upf-name* **status**

# <span id="page-15-0"></span>**Order of Reconciliation**

It is recommended to perform the reconciliation activity in the following order:

- **1.** Group reconciliation
- **2.** Route reconciliation
- **3.** CP reconciliation (CP-Audit)
- **4.** CP-UP reconciliation

# <span id="page-15-1"></span>**Monitoring Support**

This section describes the monitoring support information for the UP Geo Redundancy feature.

Use the following show and clear commands for troubleshooting. The output of these commands provides specific configuration and status information.

## **clear subscriber sessmgr**

Use this command to clear subscribers.

```
clear subscriber sessmgr [ gr-instance gr_instance_id | srg-peer-id srg_peer_id
| upf upf_name ]
```
**NOTES:**

- **clear subscriber sessmgr srg-peer-id** *srg\_peer\_id*: Clears subscribers in CP and both UPs.
- **clear subscriber sessmgrupf** *upf\_name* **srg-group-id***srg\_group\_id*: If the group is active, this command clears sessions in CP and both UPs. If the group is standby, this command clears sessions in the standby UP.

### **show subscriber redundancy**

Use this command to display the key values of SRG groups.

```
show subscriber redundancy [ count | debug | detail | gr-instance
gr_instance_id | srg-peer-id srg_peer_id | upf upf_name ]
```
**NOTES:**

- **show subscriber redundancy count**: Displays the count of SRG groups.
- **show subscriber redundancy detail**: Displays the detailed content of SRG groups.
- **show subscriber redundancy upf** *upf\_name*: Displays all the groups related to UPF.
- **show subscriber redundancy peer-id** *peer\_id* **debug**: Displays the detailed output with event history.

Ш

```
bng# show subscriber redundancy detail
Fri Apr 29 14:48:36.840 UTC+00:00
subscriber-details
{
  "subResponses": [
    {
      "PeerID": "Peer15993-x",
      "GroupID": "Group-5-3-15993-x",
      "UP List": {
        "asr9k-3": {
          "N4 State": "Connected",
          "Srg State": "Up",
          "RoleChangeInProgress": true,
          "Srg Role": "Active",
          "Interface map": {
            "GigabitEthernet11636": 1,
            "GigabitEthernet11637": 2
          }
        },
        "asr9k-5": {
          "N4 State": "Disconnected",
          "Srg State": "Init",
          "Srg Role": "Standby",
          "Interface map": {
            "GigabitEthernet58174": 1,
            "GigabitEthernet58175": 2
          }
       }
     }
    }
 ]
}
```
The following is a sample output of the **show subscriber redundancy detail** command:

## **show subscriber redundancy-sync**

Use this command to display the subscriber reconciliation details.

```
show subscriber redundancy-sync [ gr-instance gr_instance_id | srg-peer-id
srg_peer_id | upf upf_name ]
```
#### **NOTES:**

- **gr-instance** *gr\_instance\_id*: Displays the reconciliation details for the specified GR instance.
- **srg-peer-id** *srg\_peer\_id*: Displays the reconciliation details for the specified SRG peer ID.
- **upf** *upf\_name*: Displays the reconciliation details for the specified UPF.

The following is a sample output of the **show subscriber redundancy-sync upf** *upf\_name* command:

```
bng# show subscriber redundancy-sync upf asr9k-1
Tue Apr 5 17:31:15.659 UTC+00:00
subscriber-details
{
  "Upf": "asr9k-1",
 "State": "Completed",
  "Status": "Passed",
  "Total Number of Groups": 2914,
  "Number of enabled Groups": 2914,
  "Maximum Duration": 180,
  "Started": "2022-04-05 17:31:30 +0000 UTC",
```

```
"Ended": "2022-04-05 17:31:33 +0000 UTC",
"Time Taken": "3 Seconds"
```
## **show subscriber dhcp**

}

Use this command to display the DHCP CDL record keys per session.

**show subscriber dhcp [ count | detail | filter** *filter\_value* **| gr-instance** *instance\_id* **| sublabel** *sublabel\_name* **]**

#### **NOTES:**

• **show subscriber dhcp detail**: Displays the session details from DHCP CDL record.

The following is a sample output of the **show subscriber dhcp** command:

```
bng# show subscriber dhcp
Mon Mar 14 09:12:59.135 UTC+00:00
subscriber-details
{
  "subResponses": [
    {
      "records": [
        {
          "cdl-keys": [
            "aa11.0000.0001:m:100:v1:200:v2:1:p:Peer1:r@dhcp",
            "sublabel:33554433@dhcp",
            "type:dhcp",
            "mac:aa11.0000.0001",
            "srg-peer-id:Peer1",
            "upf:asr9k-2",
            "upf:asr9k-1",
            "port-id:asr9k-1/GigabitEthernet0/0/0/1",
            "port-id:asr9k-2/GigabitEthernet0/0/0/3",
            "vrf:ISP",
            "ipv4-addr:pool-ISP/11.0.96.2",
            "ipv4-pool:pool-ISP",
            "ipv4-range:pool-ISP/11.0.0.1",
            "ipv4-startrange:pool-ISP/11.0.96.0",
            "ipv4-state:bound",
            "ipv6-addr-startrange:pool-ISP/1:2::2000",
            "ipv6-addr:pool-ISP/1:2::2000",
            "ipv6-addr-pool:pool-ISP",
            "ipv6-addr-range:pool-ISP/1:2::1",
            "ipv6-addr-state:bound",
            "afi:dual"
          ]
       }
     ]
    }
  ]
}
```
## **show subscriber session**

Use this command to display the session manager (SM) CDL record keys per session.

```
show subscriber session [ detail | filter { smupstate {
upf_name/smUpSessionCreated } } ]
```
#### **NOTES:**

- **show subscriber session detail**: Displays the session details from SM CDL record.
- **show subscriber session filter { smupstate {** *upf\_name***/smUpSessionCreated } }**: Use this command to check whether the session is created in the respective UPF for the SRG sessions.

The session count for both UPFs show up in both SM and DHCP CDL records after SRG is created successfully in the respective UPFs.

The following is a sample output of the **show subscriber session** command:

```
bng# show subscriber session
Mon Mar 14 09:12:52.653 UTC+00:00
subscriber-details
{
  "subResponses": [
    {
      "records": [
        {
          "cdl-keys": [
            "33554433@sm",
            "acct-sess-id:Local_DC_33554433@sm",
            "upf:asr9k-1",
            "port-id:asr9k-1/GigabitEthernet0/0/0/1",
            "feat-template:svc1",
            "feat-template:automation-feature-template-accounting",
            "type:sessmgr",
            "mac:aa11.0000.0001",
            "sesstype:ipoe",
            "srg-peer-id:Peer1",
            "smupstate:smUpSessionCreated",
            "up-subs-id:asr9k-1/1",
            "smupstate:asr9k-1/smUpSessionCreated",
            "srg-group-id:asr9k-1/Group1",
            "upf:asr9k-2",
            "port-id:asr9k-2/GigabitEthernet0/0/0/3",
            "srg-group-id:asr9k-2/Group1",
            "smstate:established",
            "up-subs-id:asr9k-2/1",
            "smupstate:asr9k-2/smUpSessionCreated",
            "afi:dual"
          ]
       }
     ]
    }
 ]
}
```
### **show subscriber synchronize**

The **subscriber session-synchronize [ srg-peer-id***peer\_id* **|upf** *upf\_name* **]** command is used to synchronize subscriber information on the UP.

To view the status of subscriber information synchronization, use the following CLI command:

```
show subscriber synchronize [ srg-peer-id peer_id | upf upf_name ]
```
The following is a sample output of the **show subscriber synchronize** command:

```
bng# show subscriber synchronize srg-peer-id Peer108-x
Tue Apr 5 06:31:51.167 UTC+00:00
```

```
subscriber-details
{
  "asr9k-11": {
    "upf": "asr9k-11",
    "sync status": "sync start in progress",
    "sync state": "Start",
    "sync startTIme": "05 Apr 22 06:31 UTC",
   "sync srgGroupId": "Group-11-8-108-x"
  },
  "asr9k-8": {
    "upf": "asr9k-8",
    "sync status": "sync start in progress",
    "sync state": "Start",
   "sync startTIme": "05 Apr 22 06:31 UTC",
    "sync srgGroupId": "Group-11-8-108-x"
 }
}
```
### **show ipam dp**

Use this command to view the list of UPFs to which the corresponding routes (both static and dynamic) are pushed.

• **show ipam dp** *peerid* { **ipv4-address** | **ipv6-address** | **ipv6-prefix** }

#### **NOTES**:

- **show ipam dp** *peerid* **ipv4-address**: Displays the UPFs of IPv4 address type
- **show ipam dp** *peerid* **ipv6-address**: Displays the UPFs of IPv6 address type
- **show ipam dp** *peerid* **ipv6-prefix**: Displays the UPFs of IPv6 prefix type

The following is a sample output of the **show ipam dp** *peerid* **ipv4-address**:

```
bng# show ipam dp peer-asr9k2 ipv4-addr
Wed Mar 30 12:43:09.313 UTC+00:00
```
Flag Indication: S(Static) O(Offline) R(For Remote Instance) RF(Route Sync Failed) G:N/P Indication: G(Cluster InstId) N(Native NM InstId) P(Peer NM InstId)

======================================================================================================

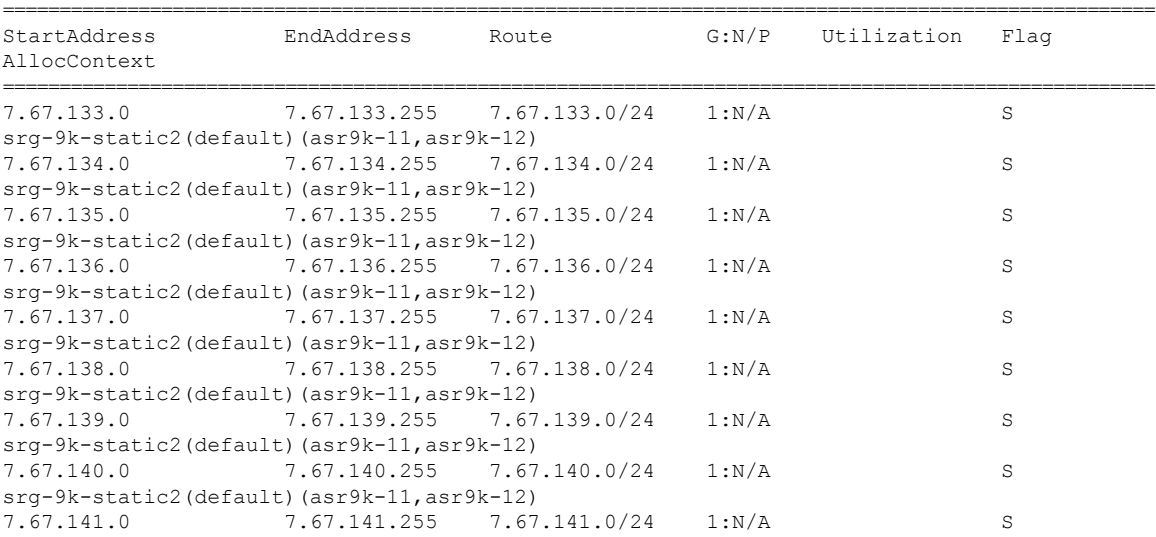

 $\mathbf l$ 

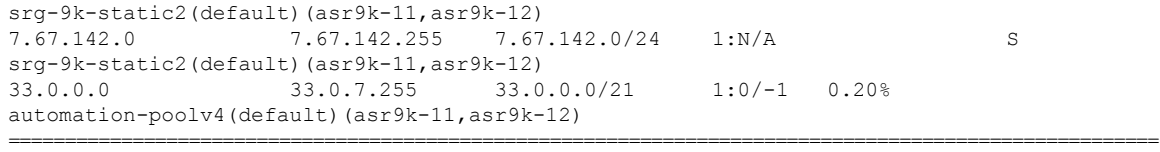

 $\mathbf{l}$ 

٦